## **HƯỚNG DẪN CÀI ĐẶT TỔNG ĐÀI PABX CP1696 =PC**

# **A. HƯỚNG DẪN CÀI ĐẶT TỔNG ĐÀI**

**Giải số mặc định từ 601->632, mặc định khi gọi vào đổ chuông máy 602**

## **Bước 1 : Đăng nhập phần mềm PBX \_ D600**

**Run Administrator**

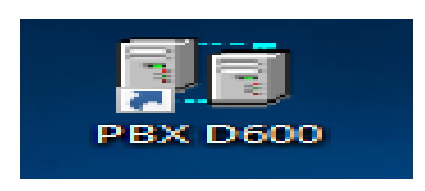

**Bước 2 : Đăng nhập với ID: 001**

 **Login password: admin**

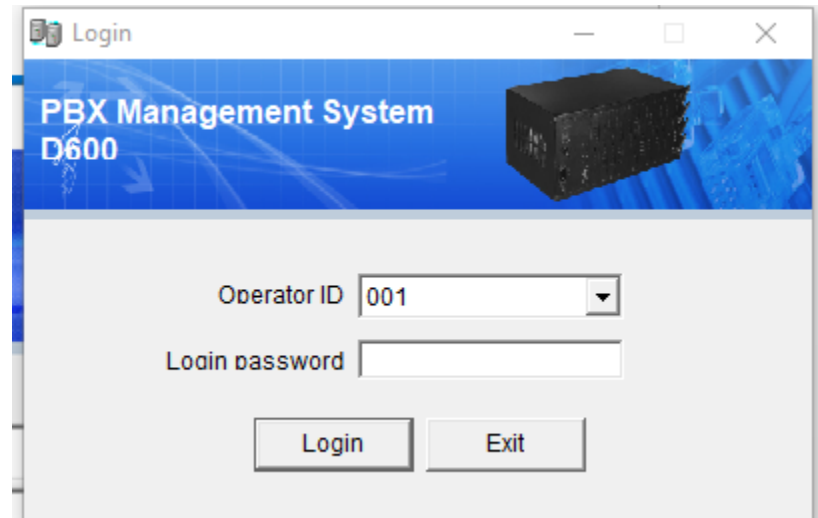

**Chọn Yes để kết nối phần mềm với PBX**

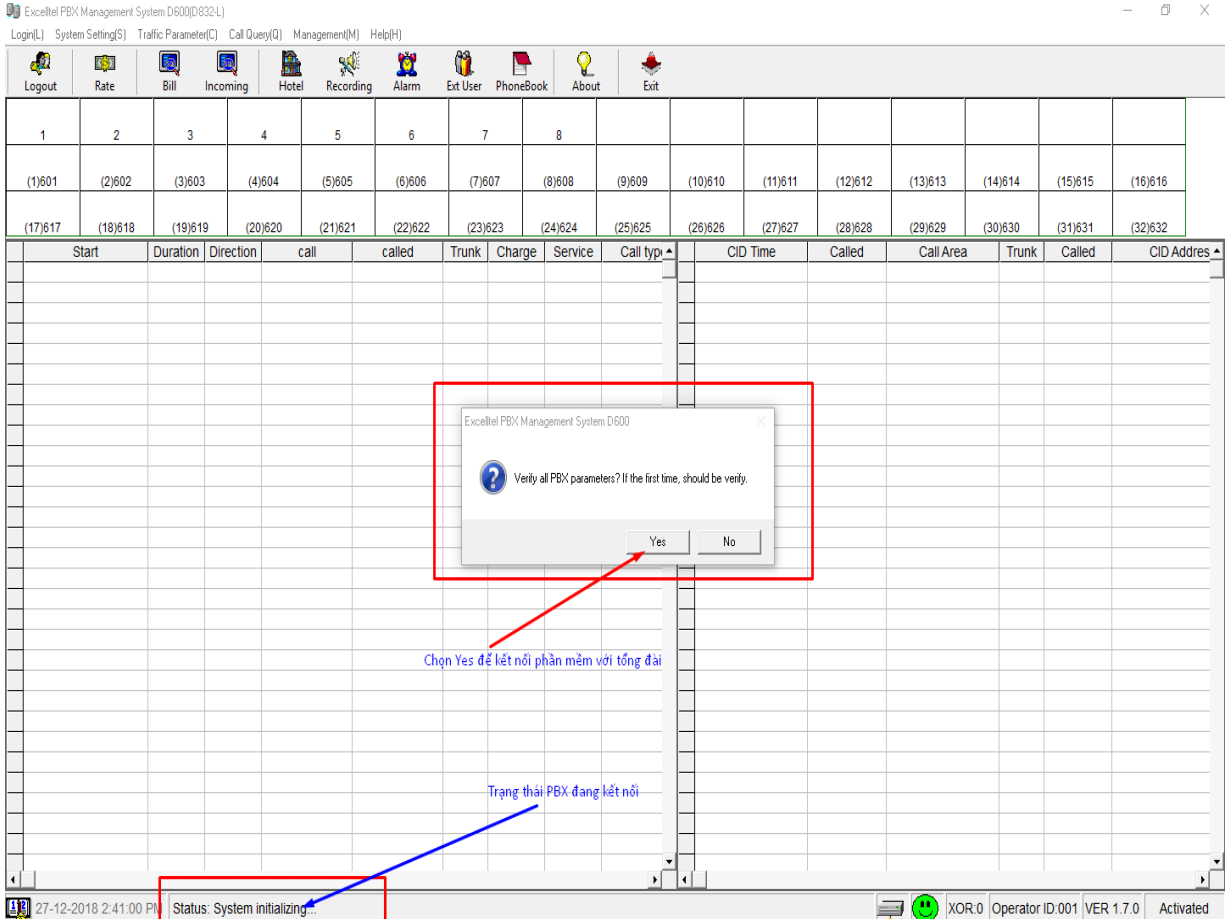

**Trạng thái báo Normal là kết nối thành công**

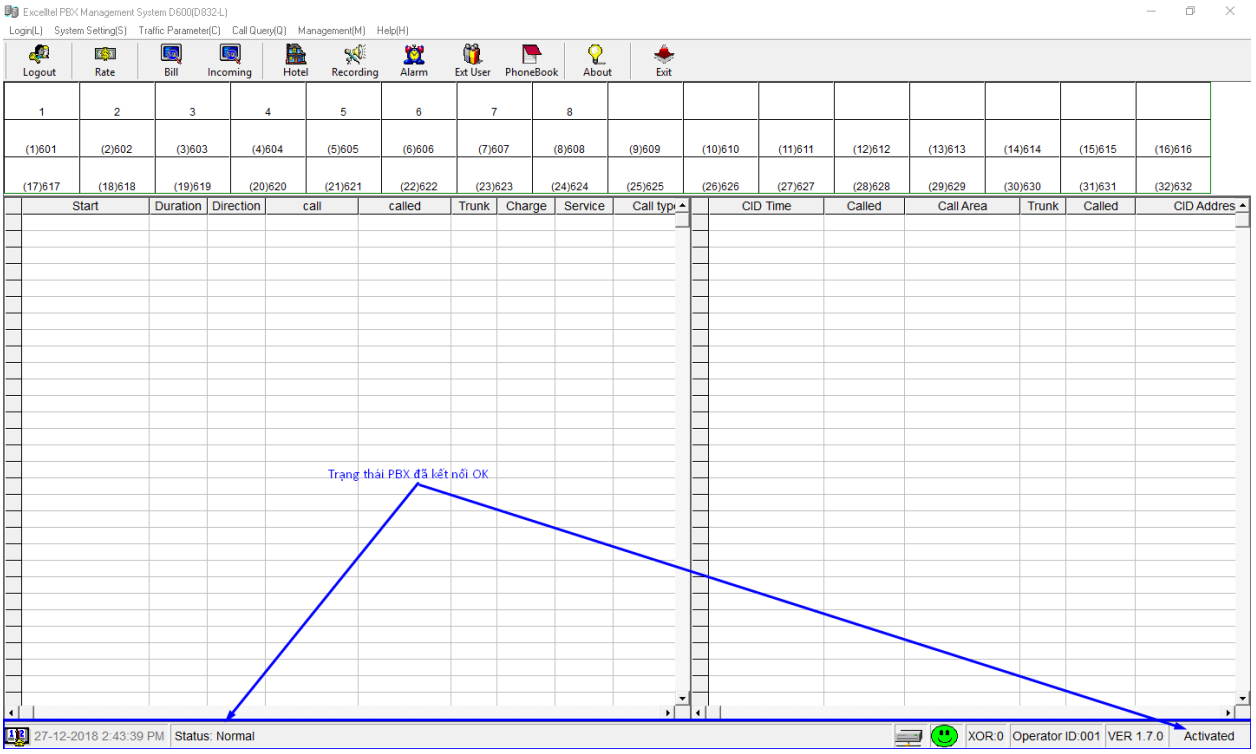

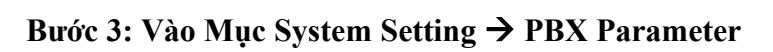

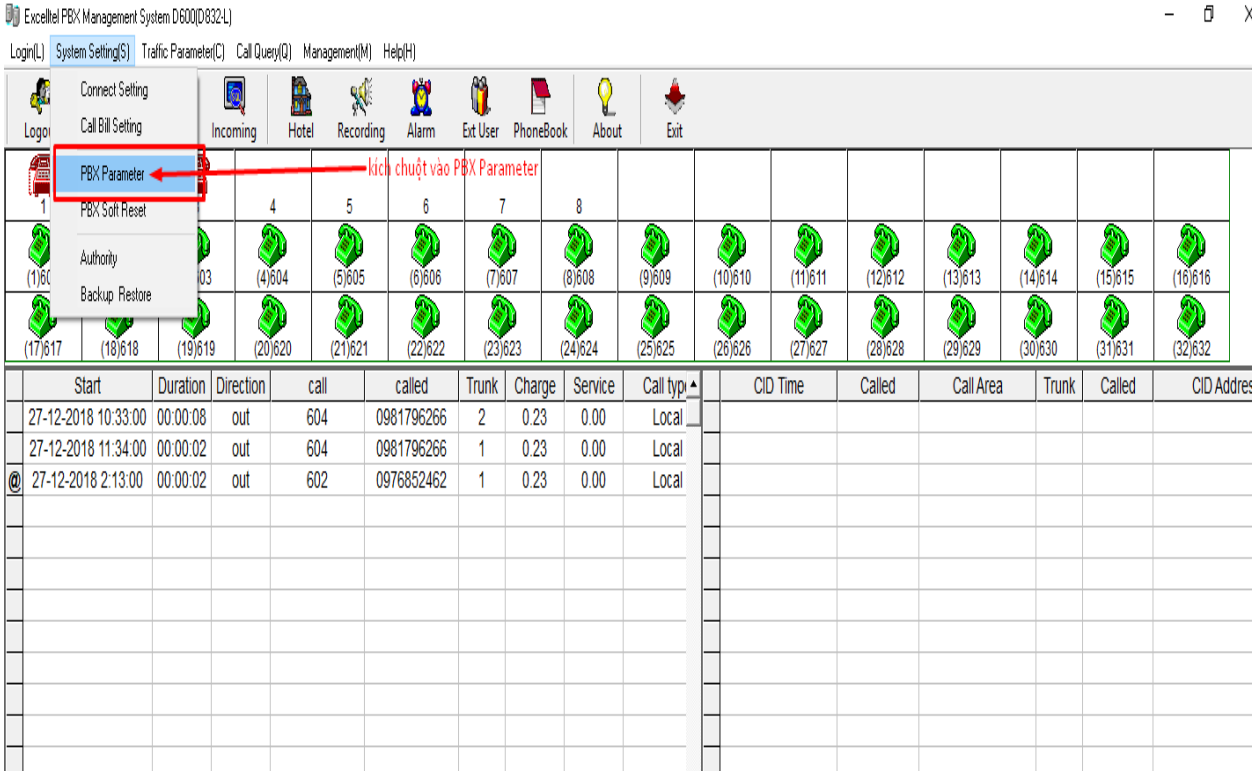

## **1. Thay đổi số máy lẻ nội bộ**

**VD: Thay đổi số 601 thành số 101**

**Vào mục EXT Parameter --- tại cột Flexible Coding trỏ chuột vào ô máy lẻ thay số máy lẻ cần thay sau đó ấn enter**

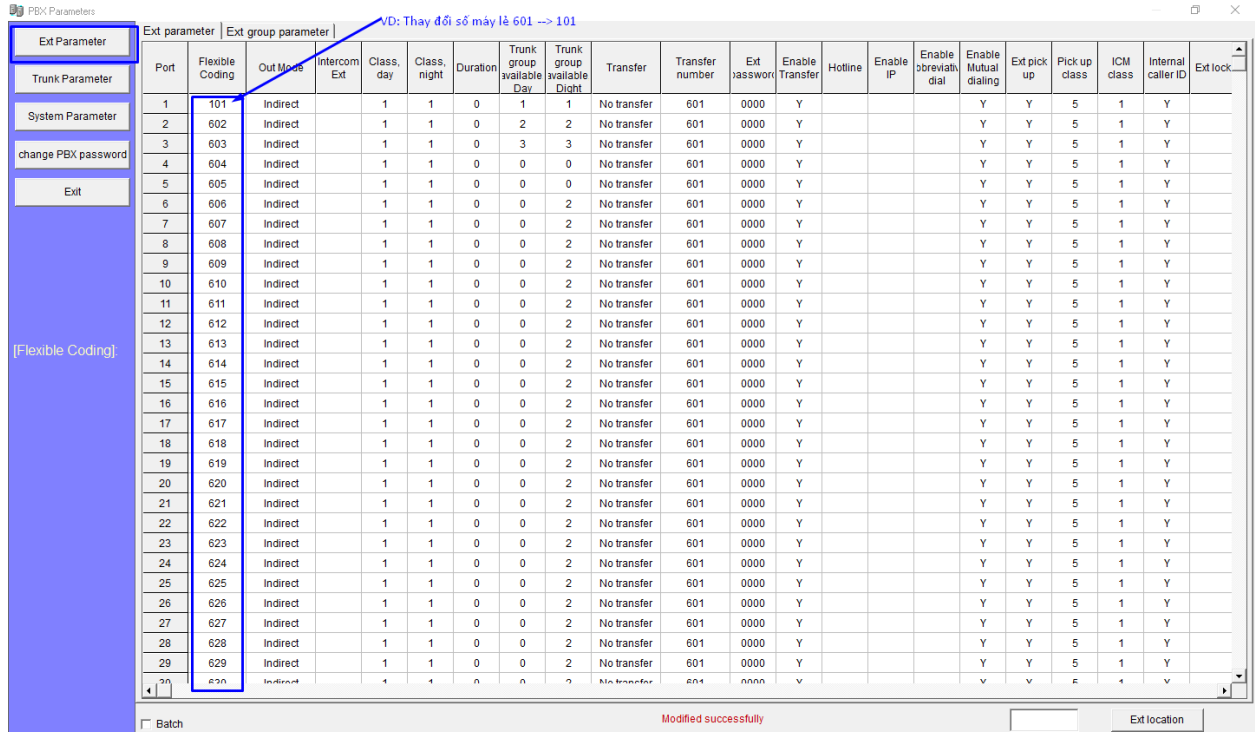

**2. A. Cài đặt gọi vào LINE (1) đổ chuông vào máy lẻ chỉ định (VD: 101 ở Jack 601)**

**Bước 1: Vào mục Trunk Parameter -tại cột ringing ext day + tại cột Ringing ext night điền port của máy nhánh cần đổ chuông** 

**VD: Line 1 đổ chuông vào Jack 601 ta điền số 1 ( số 1 là jack 601 )**

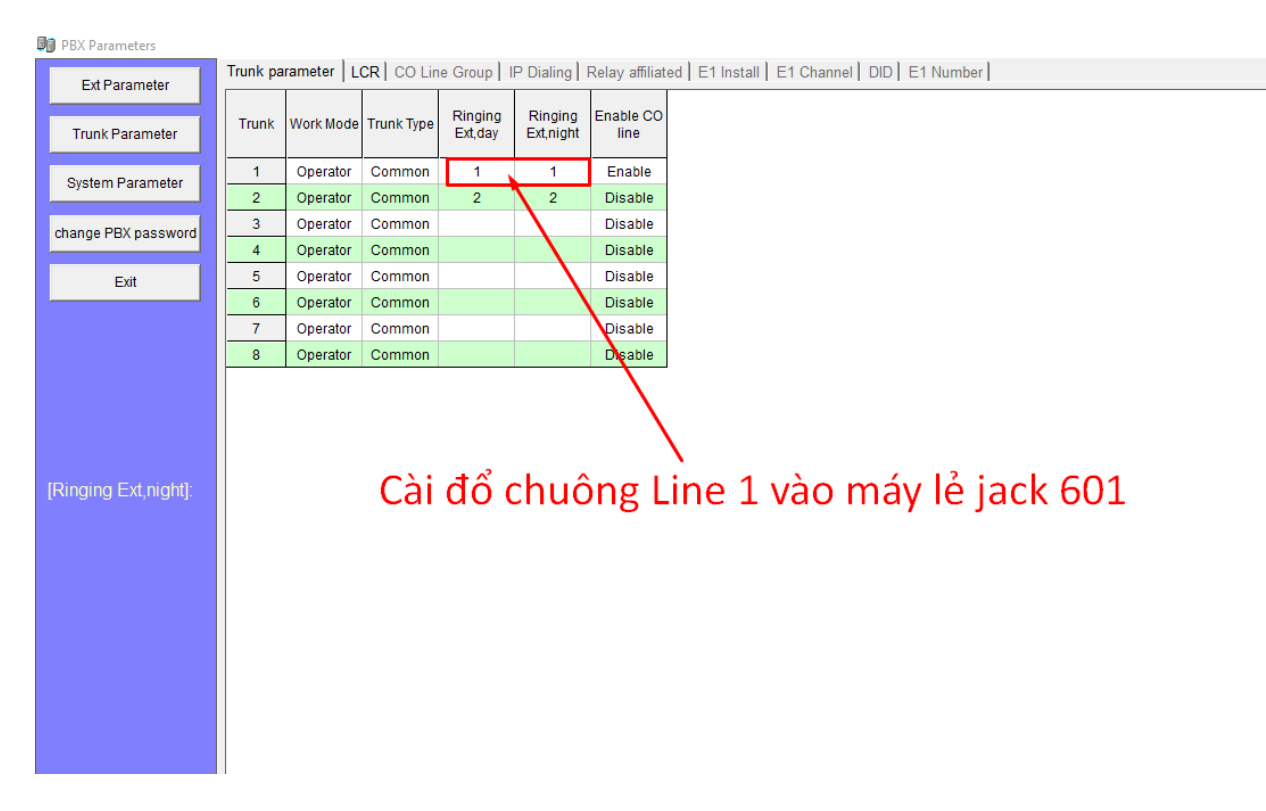

**Cài đặt gọi vào LINE (2-3-4) đổ chuông vào máy lẻ chỉ định (VD: 101 ở Jack 601) ta làm tương tự** 

**2.B. Cài đặt gọi vào LINE (2) đổ chuông vào máy lẻ chỉ định (VD: 102 ở Jack 602)**

**VD: Line 2 đổ chuông vào Jack 602 ( máy lẻ 102 ) ta điền số 2**

**Bước 2: Vào mục Trunk Parameter -tại cột ringing ext day + tại cột Ringing ext night điền số port của máy nhánh cần đổ chuông** 

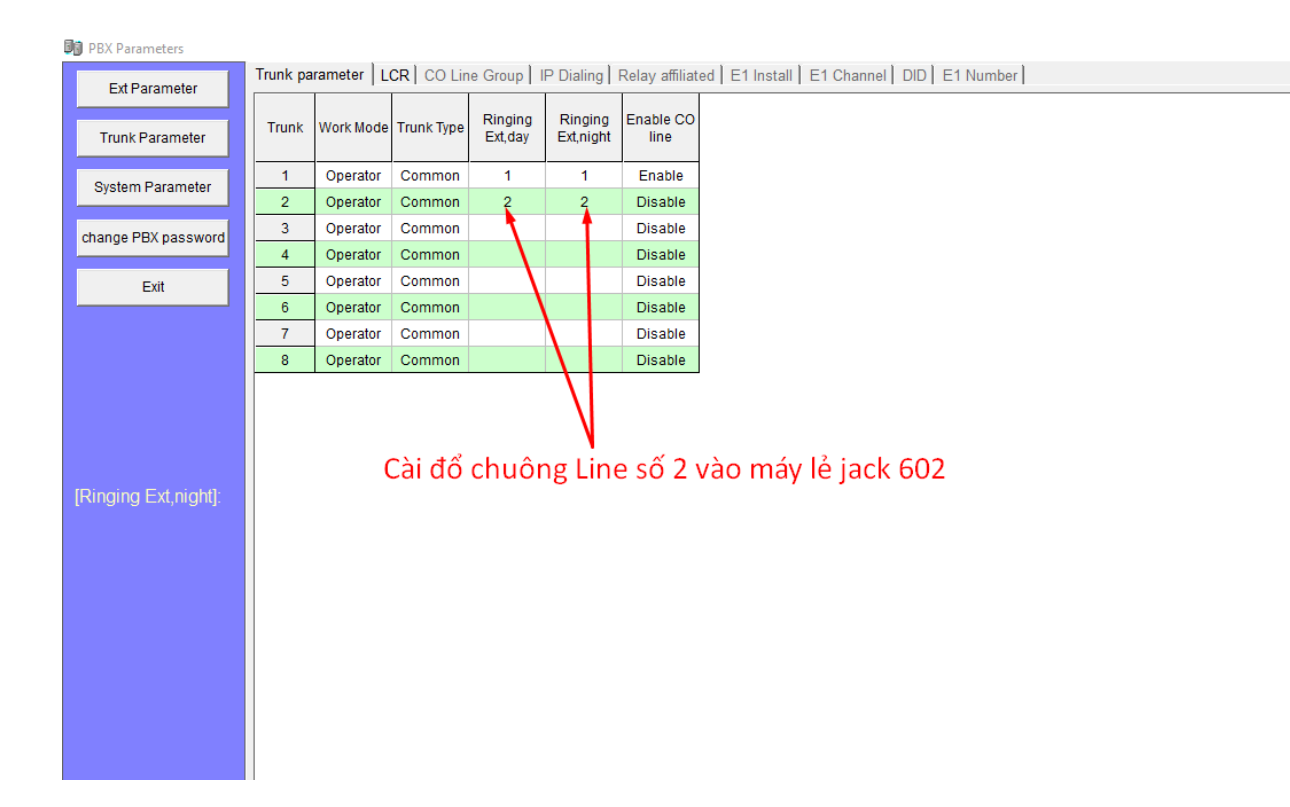

**3. Cấm máy lẻ gọi ra Trên Tất cả CÁC LINE 1 - 8 Bước 1: Vào mục EXT Parameter** → **EXT LOCK** → **máy lẻ nào cần khóa chọn Yes VD: Máy lẻ 101 không được gọi ra trên bất kỳ LINE nào Các máy lẻ khác ta làm tương tự** 

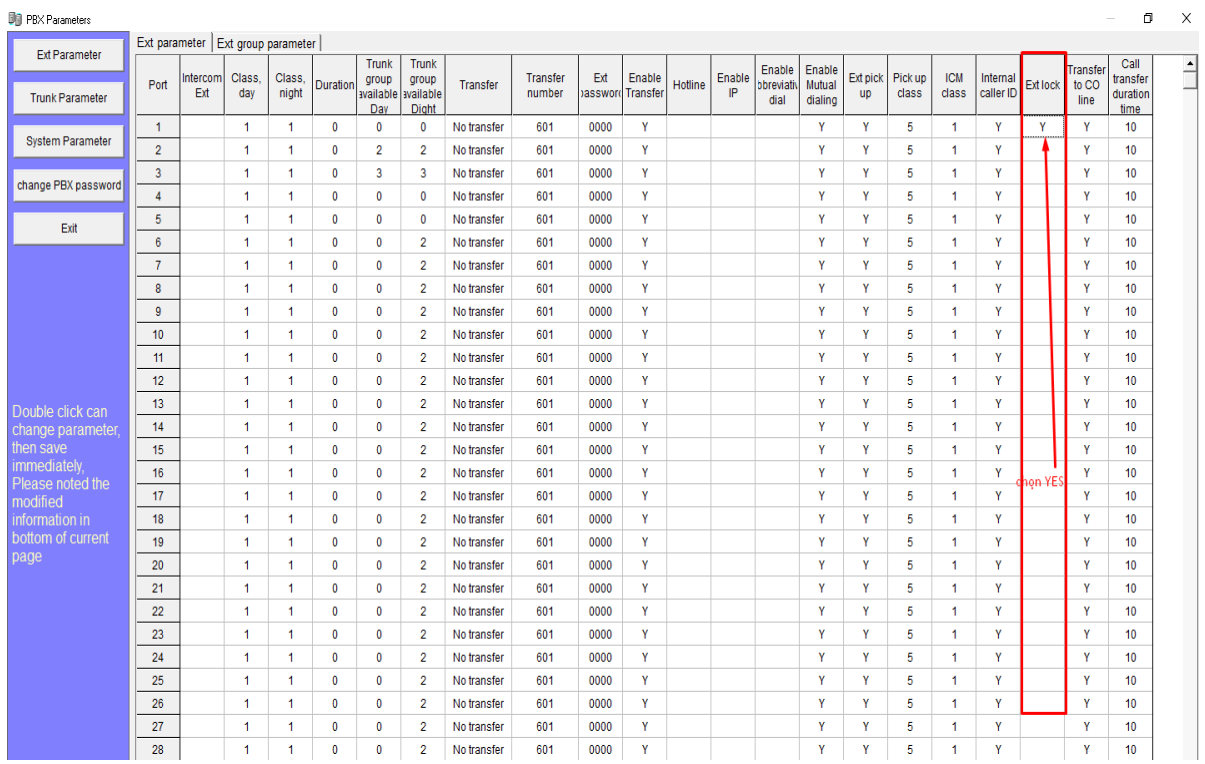

**4. Cấm máy lẻ gọi ra trên từng LINE Bước 1: Phân LINE Vào mục Trunk Parameter** →**CO LINE GROUP chúng ta phân LINE theo nhóm** 

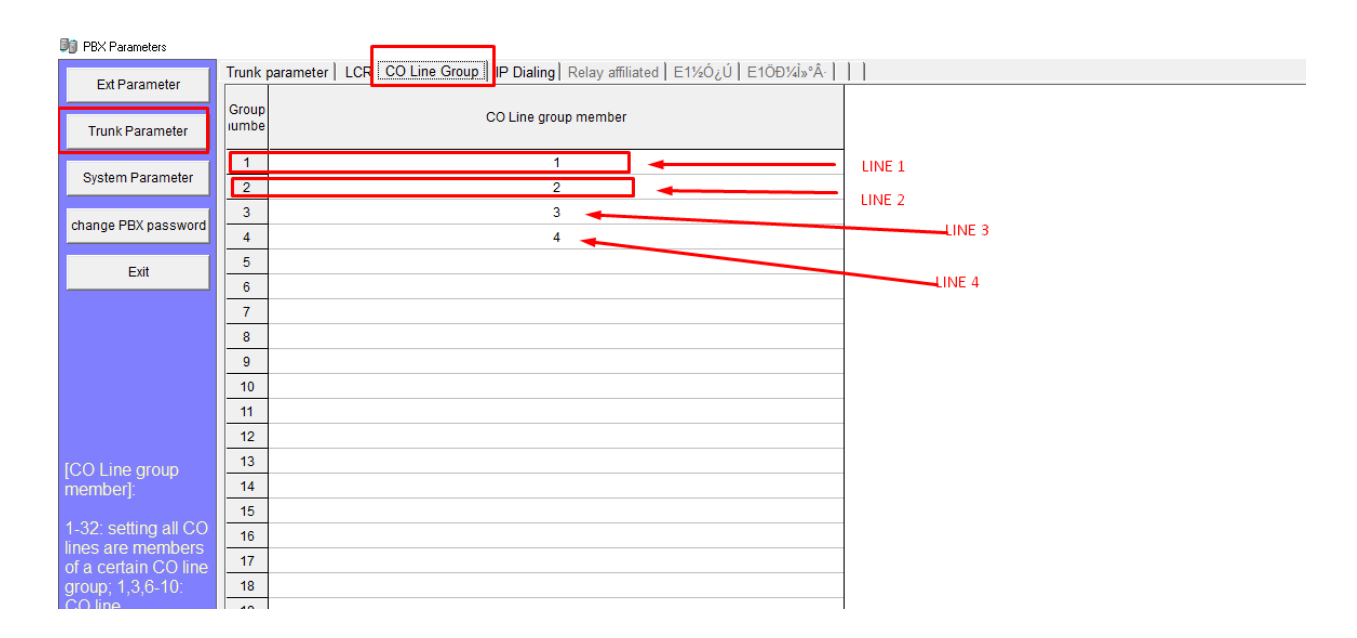

 **Bước 2: Vào mục EXT Parameter chỉ định máy lẻ gọi ra trên LINE nào VD: Máy lẻ 101 chỉ được gọi ra trên LINE 1**

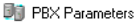

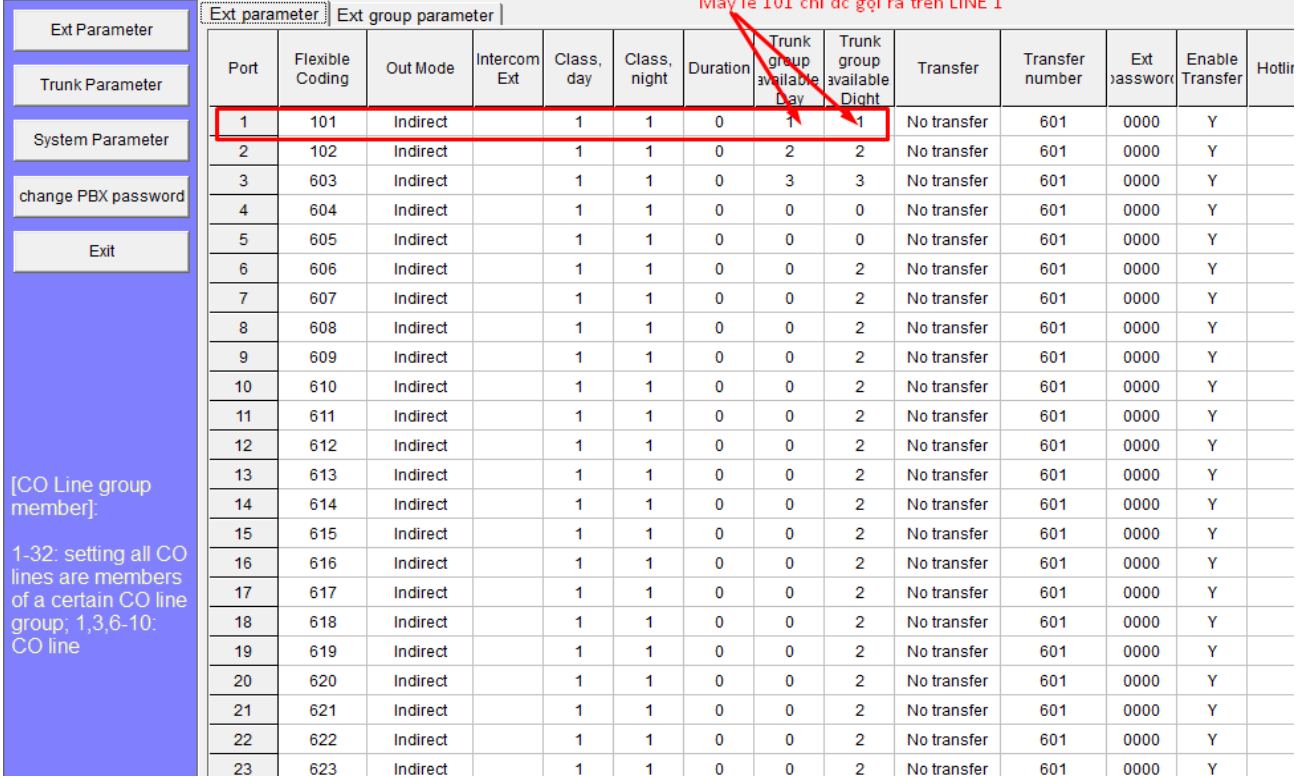

 $\alpha$  and  $\alpha$ 

 $\mathbf{r}$ والمرورين

#### **VD: Máy lẻ 102 chỉ được gọi ra trên LINE 2**

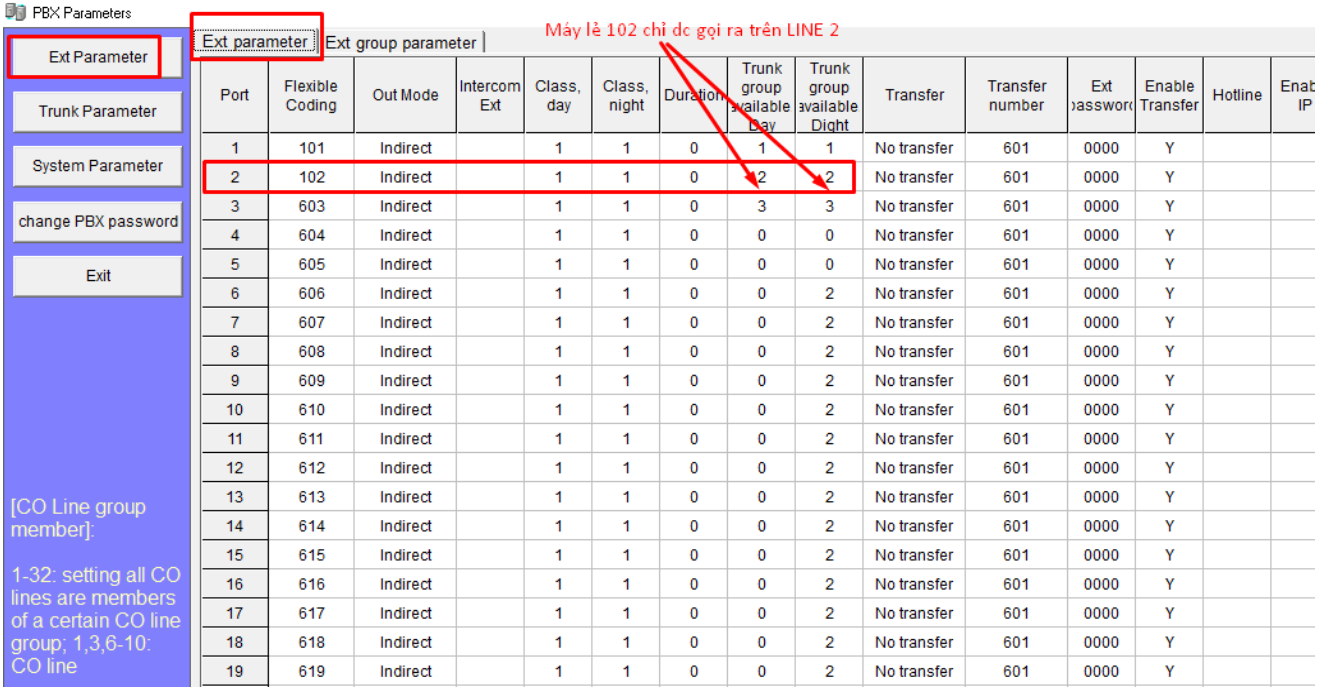

## **5. Ghi âm lời chào qua PC**

#### **Bước 1:Vào mục Recording chọn file lời chào + Thao tác ấn lệnh trên máy điện thoại cắm ở jack 601 : #\*0000 + 11119# & play file trên phần mềm Hết lời chào úp máy điện thoại**

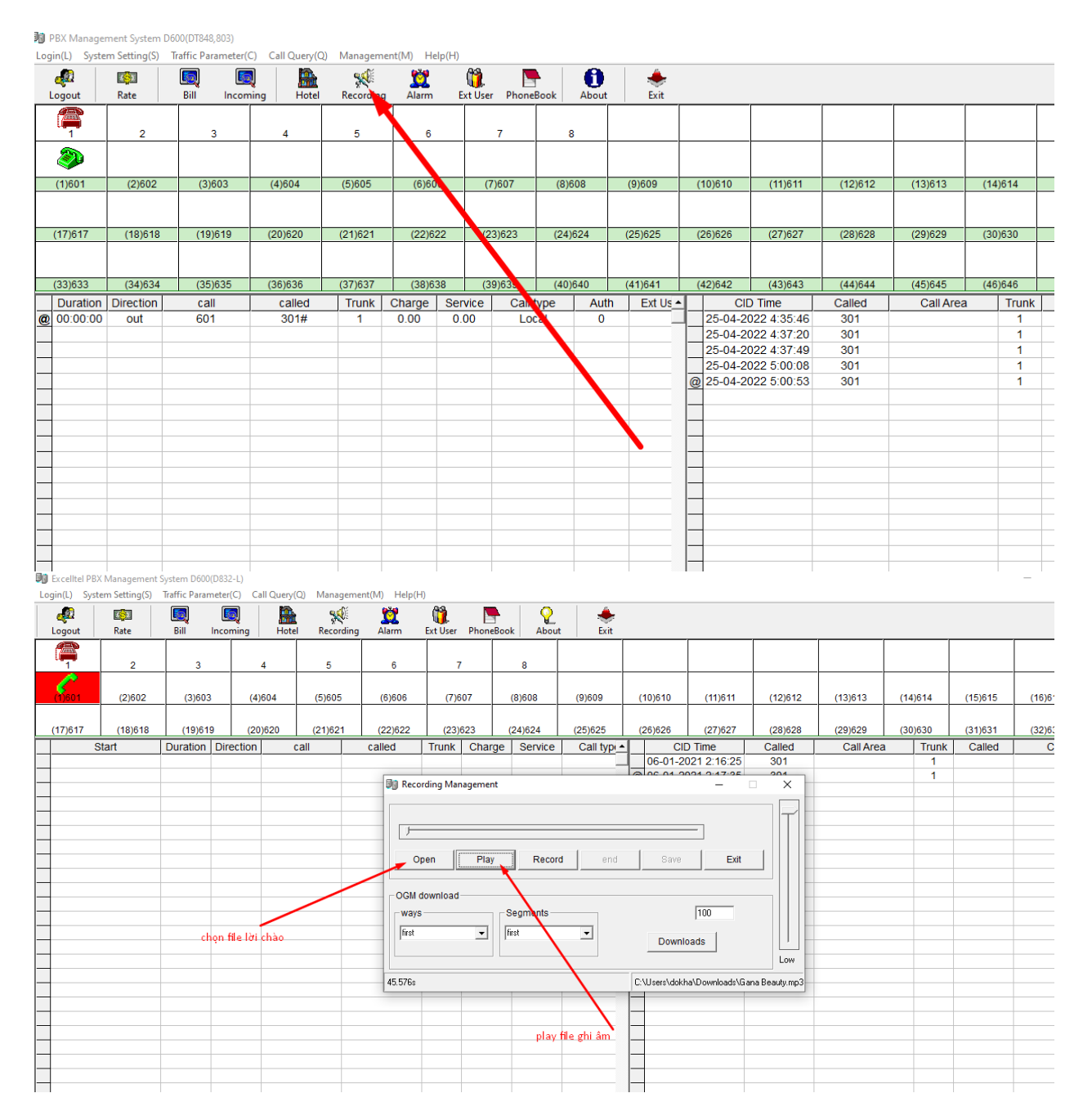

**Bước 2: Nghe lại lời chào đã ghi : #\*0000 1211#** 

#### **Bước 3: Kích hoạt lời chào #\*0000 1030#**

# **Bước 4: Điều chỉnh hết thời gian phát lời chào đổ chuông vào máy lễ tân**

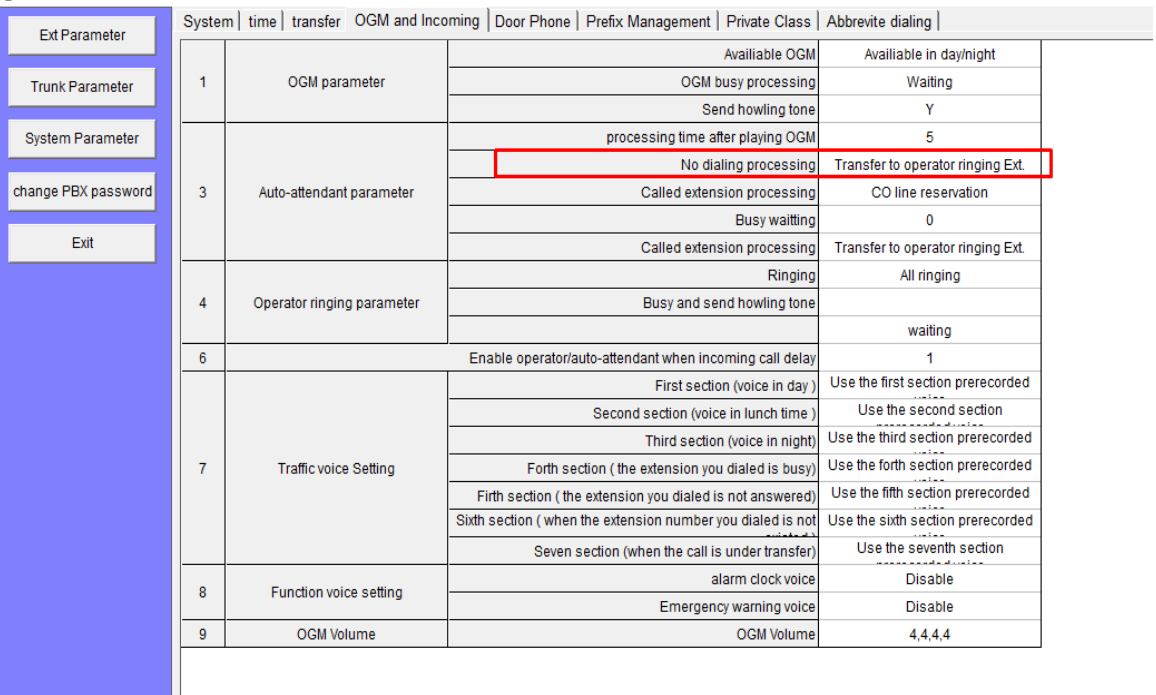